## The traitr package

#### John Verzani

CUNY/The College of Staten Island

useR!2010

K ロ ▶ K 御 ▶ K 聖 ▶ K 聖 ▶ 『 聖 │ の Q Q Q

# What is traitr? – why the funny name?

#### The traitr package facilitates the making of dialogs for GUIs

- Need not know GUI programming at all focus is on type of data, not the type of widget
- Adding interactivity is straightforward
- Package uses gWidgets for the GUI parts can use RGtk2 (best), tcltk or qtbase.

**KOD KAR KED KED E YOUN** 

<span id="page-1-0"></span>• inspired by the traitsUI module for python

#### Where traitr sits

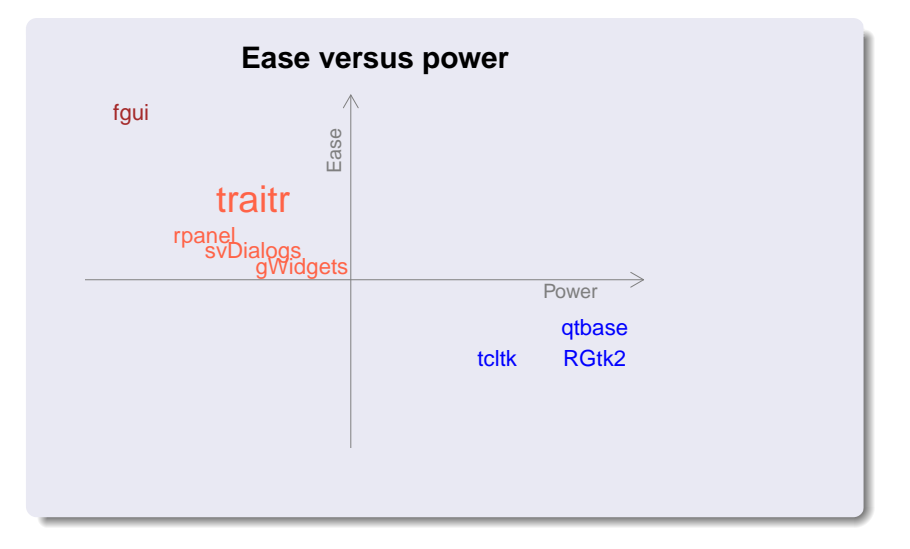

メロトメ 御 トメ 君 トメ 君 トッ 君  $299$ 

#### Comparison: native toolkit to traitr

We begin with a simple comparison of how one might build a GUI for a function which performs a t-test for summarized data.

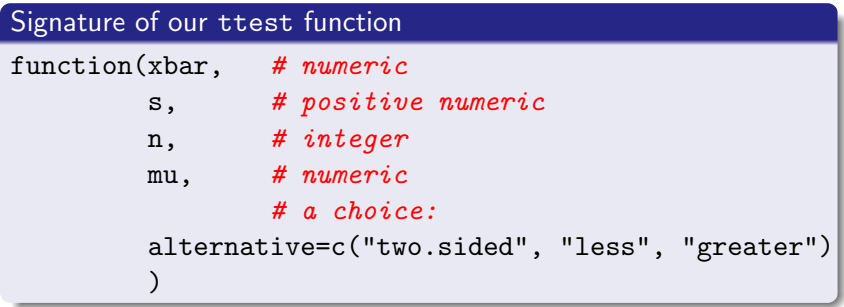

Our GUI will

- **•** Gather the values from the user
- **Transport** the values back to R, coerce to the right type, then call the ttest function**KORKA EX KEY YOUR**

# A basic dialog in RGtk2

#### RGtk2 snippet

```
## Construction
n <- gtkEntryNew()
n$setText(2)
## Layout
tbl$attach(gtkLabel("n"),
                0, 1, i-1, i)tbl$attach( n, 1, 2, i-1, i)
## Transport (GUI -> R); coerce
val <- n$getText()
val \leq as. integer(val)
```
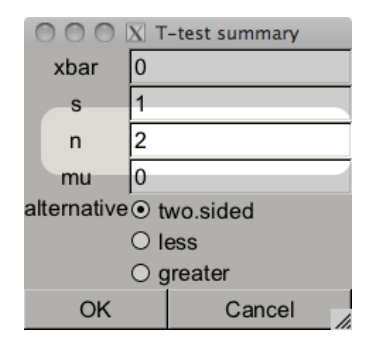

K ロ X K 메 X K B X X B X G B X Q Q Q

The entire GUI took over 40 lines of code and was a bit tedious to write (glade, strawman, ...).

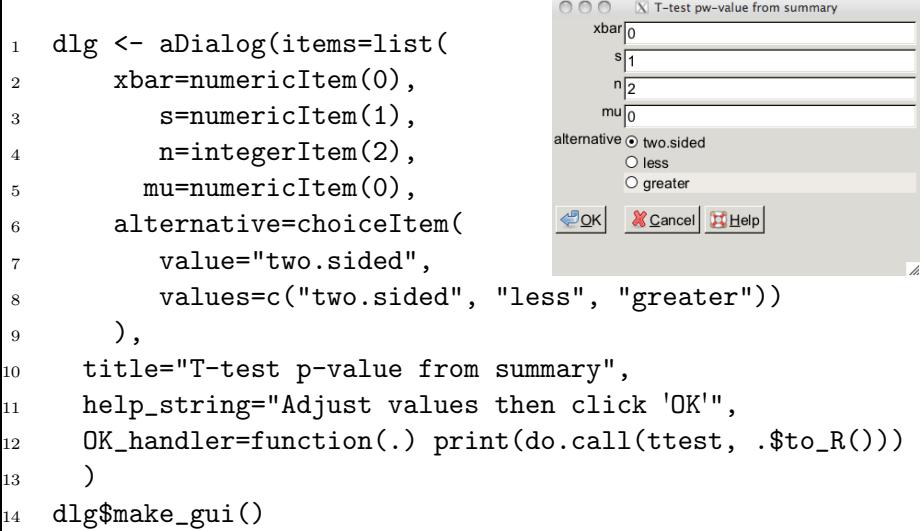

```
s\sqrt{1}n\sqrt{2}dlg <- aDialog(items=list(
                                             mu_0alternative o two.sided
    xbar=numericItem(0),
                                               O less
    s=numericItem(1),
                                               \bigcirc greater
    n=integerItem(2),
                                               Cancel Help
    mu=numericItem(0),
    alternative=choiceItem(
       value="two.sided",
        values=c("two.sided", "less", "greater"))
    ),
  title="T-test p-value from summary",
  help_string="Adjust values then click 'OK'",
  OK_handler=function(.) print(do.call(ttest, .$to_R()))
  )
dlg$make_gui()
```
 $\overline{X}$  T-test pw-value from summary

**KORK ERKER AD A SACK** 

 $xbar$ <sub>0</sub>

```
s\sqrt{1}n\sqrt{2}dlg <- aDialog(items=list(
                                             mu\sqrt{0}xbar=numericItem(0),
                                         alternative ⊙ two.sided
                                               O less
    s=numericItem(1),
                                               \bigcirc greater
    n=integerItem(2),
                                               Cancel Help
    mu=numericItem(0),
    alternative=choiceItem(
        value="two.sided",
        values=c("two.sided", "less", "greater"))
    ),
  title="T-test p-value from summary",
  help_string="Adjust values then click 'OK'",
  OK_handler=function(.) print(do.call(ttest, .$to_R()))
  )
dlg$make_gui()
```
 $\overline{X}$  T-test pw-value from summary

**KORK ERKER AD A SACK** 

xbar $\sqrt{0}$ 

```
s\sqrt{1}n\sqrt{2}dlg <- aDialog(items=list(
                                              mu\overline{0}xbar=numericItem(0),
                                          alternative ⊙ two.sided
                                                O less
    s=numericItem(1),
                                                \bigcirc greater
    n=integerItem(2),
                                                X Cancel Et Help
    mu=numericItem(0),
    alternative=choiceItem(
        value="two.sided",
        values=c("two.sided", "less", "greater"))
    ),
  title="T-test p-value from summary",
  help_string="Adjust values then click 'OK'",
  OK_handler=function(.) print(do.call(ttest, .$to_R()))
  )
dlg$make_gui()
```
 $X$  T-test pw-value from summary

**KORK ERKER AD A SACK** 

xbar $\sqrt{0}$ 

```
s\sqrt{1}n\sqrt{2}dlg <- aDialog(items=list(
                                                mu\overline{0}xbar=numericItem(0),
                                            alternative ⊙ two.sided
                                                  \bigcirc less
     s=numericItem(1),
                                                  \bigcirc greater
    n=integerItem(2),
                                                  X Cancel H Help
                                             ∉⊓ок
    mu=numericItem(0),
     alternative=choiceItem(
        value="two.sided",
        values=c("two.sided", "less", "greater"))
     ),
     title="T-test p-value from summary",
    help_string="Adjust values then click 'OK'",
     OK<sub>handler</sub>=function(.) print(do.call(ttest, .$to_R()))
  )
  dlg$make_gui()
```
 $\overline{X}$  T-test pw-value from summary

**KORKA EX KEY YOUR** 

xbar $\sqrt{0}$ 

### Proto Methods

The package uses proto to provide a lightweight, object-oriented style with mutatable objects. Proto methods have an odd signature

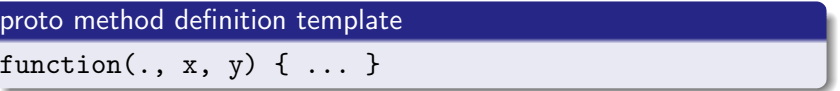

The "." is a reference to the proto object (self in javascript)

"." passed by the \$ calling mechanism

 $obj$meth_name(x, y)$ 

#### Some key traitr methods for dialogs

make\_gui draws the GUI for a dialog OK\_handler Called when the OK button is clicked. to R<br>Return a list each items value get\_NAME, set\_NAME getters/setters for NAME property

## Refinements: validation

There are a handful of ways to refine our GUI that are not hard to implement.

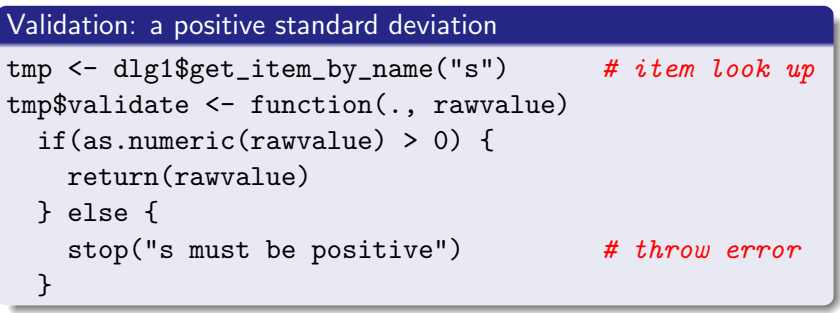

#### Throws an error

> tmp\$set\_s(0)

# Refinements: Adjusting the layout with a view

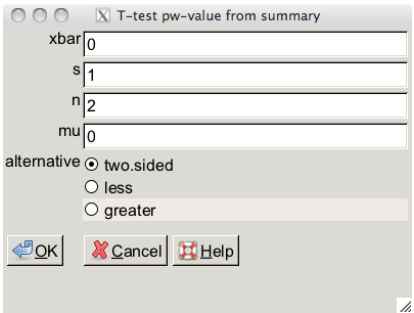

#### $\bigcirc$  X T-test pw-value from summ...  $\bigcirc$  $\bigcap$ Data: xbar<sub>NA</sub>  $s\sqrt{1}$  $n\sqrt{2}$ Hypotheses:  $mu_0$ alternative  $\odot$  two.sided  $\bigcirc$  less  $\bigcirc$  greater **X** Cancel E Help <mark>⇔ок</mark>

K ロ ▶ K 個 ▶ K 할 ▶ K 할 ▶ 그럴 ▶ 이 할 수 있다.

# Refinements: Adjusting the layout with a view

```
dlg2 <- dlg$instance()
dlg2$set_xbar(NA)# no default
```

```
view <- aContainer(
  aFrame(
    label="Data:",
    aContainer("xbar","s","n")),
  aFrame(
    label="Hypotheses:",
    enabled_when=function(.)
      !is.na(.$get_xbar()),
    aContainer("mu","alernative"))
  )
dlg2$make_gui(gui_layout=view)
```
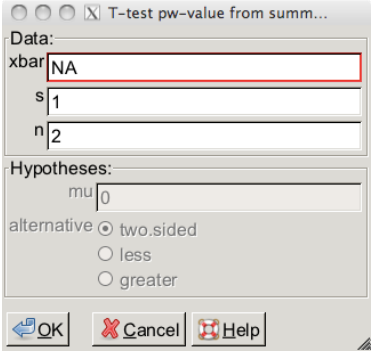

## Refinements: Layouts

```
view <- aContainer(
  aFrame(
    label="Data:",
    aContainer("xbar","s","n")),
  aFrame(
    label="Hypotheses:",
    enabled_when=function(.)
      !is.na(.$get_xbar()),
    aContainer("mu","alernative"))
  )
```
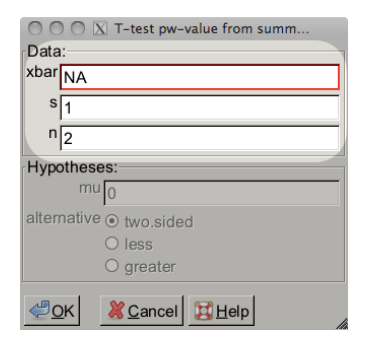

## Refinements: Layouts

```
view <- aContainer(
  aFrame(
    label="Data:",
    aContainer("xbar","s","n")),
  aFrame(
    label="Hypotheses:",
    enabled_when=function(.)
      !is.na(.$get_xbar()),
    aContainer("mu","alernative"))
  )
```
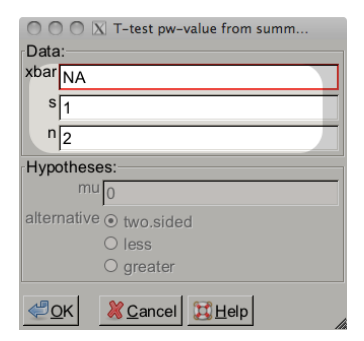

## Refinements: Layouts

```
view <- aContainer(
  aFrame(
    label="Data:",
    aContainer("xbar","s"."n")).
  aFrame(
    label="Hypotheses:",
    enabled_when=function(.)
      !is.na(.$get_xbar()),
    aContainer("mu","alernative"))
  )
```
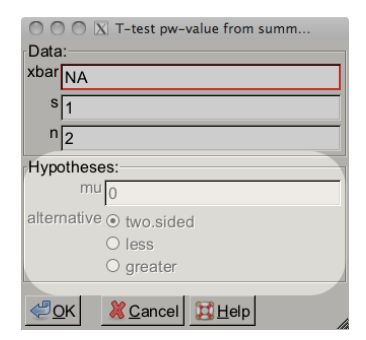

Traitr has a simple implementation of the Model-View-Controller paradigm, where different components can observe changes to the other.

Dialogs observe themselves, so one need only define appropriately named methods to make changes in one item of a dialog propagate to other items.

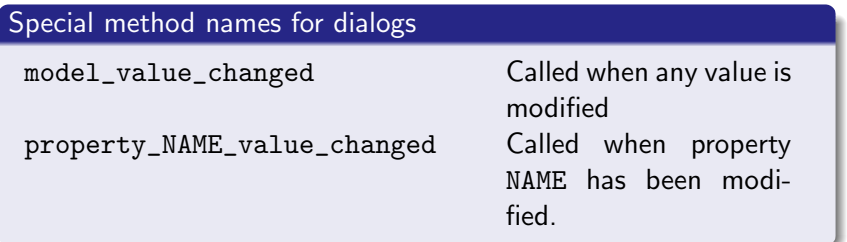

**KORKA EX KEY YOUR** 

# tkdensity

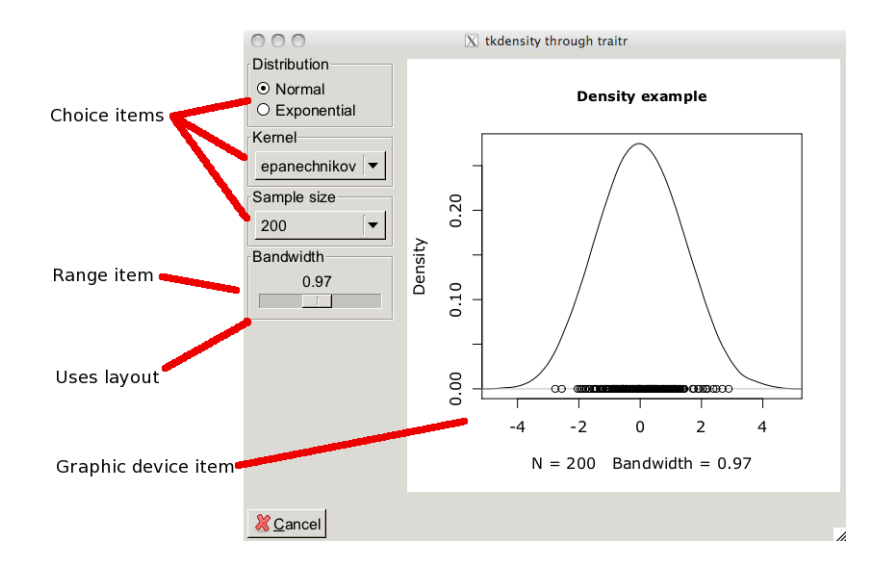

K ロ ▶ K 個 ▶ K 할 ▶ K 할 ▶ 그럴 ▶ 이 할 수 있다.

## tcltk density continued

```
## modelItems a list of items already defined
modelItems$out <- graphicDeviceItem() # New item type
dlg <- aDialog(
 items= modelItems, # also dist, kernel, n, bw
 help_string="Adjust a parameter to update graphic",
 title="tkdensity through traitr",
 buttons="Cancel",
 model_value_changed=function(.) {
   do.call(makePlot, .$to_R())
 })
#
dlg$make_gui(gui_layout=view)
dlg$model_value_changed() # initial plot
```
**YO A REPART ARTICLE** 

#### Items – the basic unit

Items implement the model-view-controller pattern too.

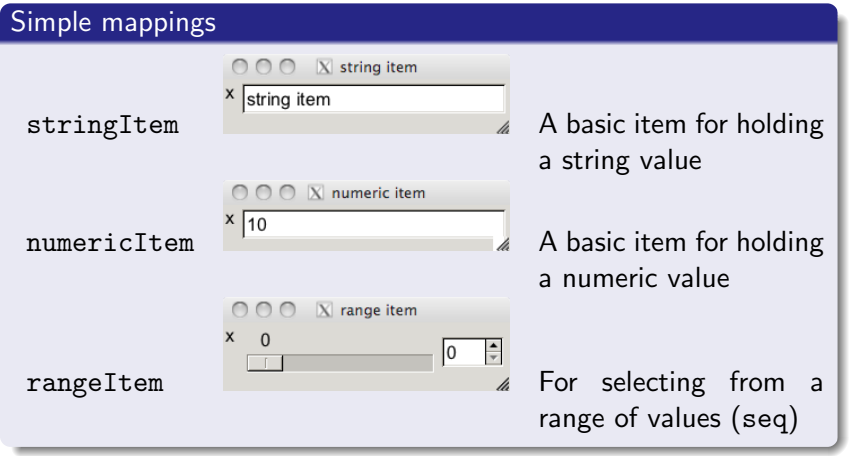

## Different Editors

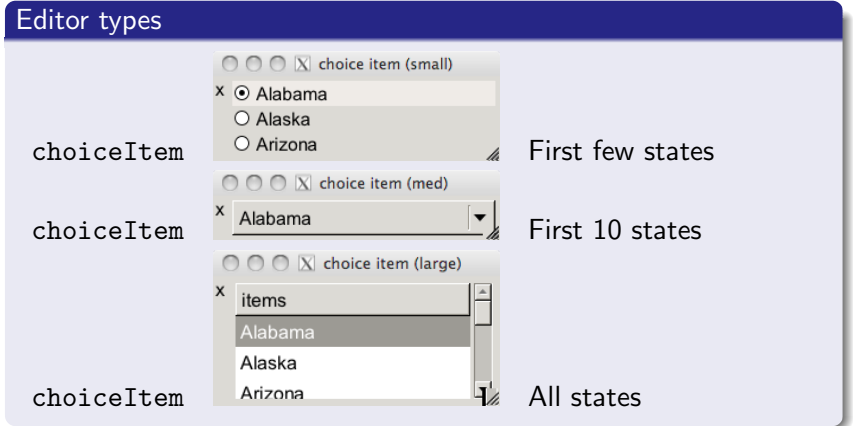

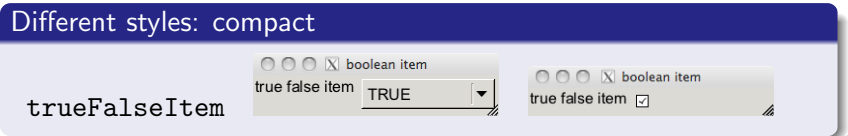

## Types of items

In addition to the item types illustrated so far, at this point there are also:

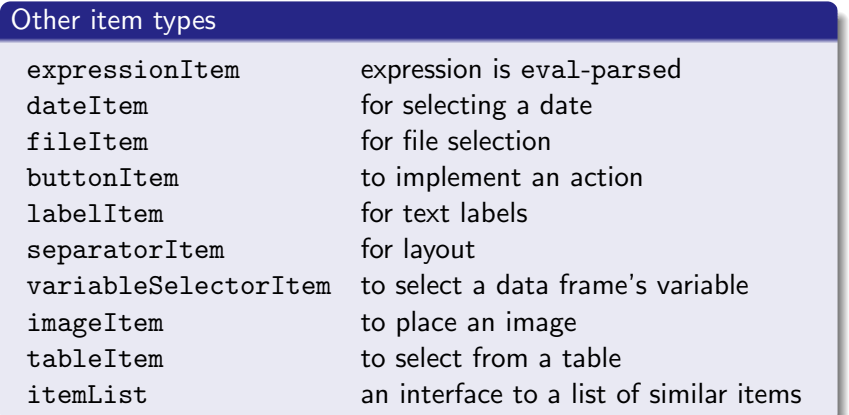

# Example: Filtering

The table item allows one to display tabular data. Filtering such data is a common desire. For our next example we have this method to update a data set:

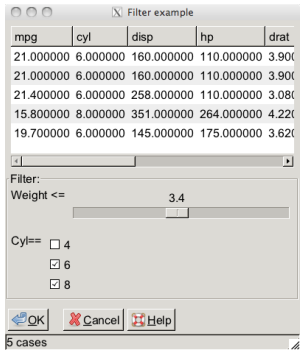

```
do_find_ind <- function(., value, old_value) {
  ind \leq mtcars$wt \leq .$get_wt() &
          mtcars$cyl %in% .$get_cyl()
  .$set_tbl(.$data[ind,])
}
```
## Filtering continued

```
dlg <- aDialog(items=list(
   tbl=tableItem(mtcars, attr=list(size=c(300,200))),
   wt = rangeItem(max(wt), from = min(wt), to = max(wt), by = .1,label="Weight <=",
     tooltip="Slide to adjust maximum weight for data"),
   cyl=choiceItem(cyls, values=cyls, multiple=TRUE,
     label="Cyl==",
     tooltip="Restrict number of cylinders in data set")),
 data=mtcars, \# add property
  status_text=sprintf("%s cases",nrow(mtcars)),
  #
  property_wt_value_changed=do_find_ind,
  property_cyl_value_changed=do_find_ind,
  property_tbl_value_changed=function(., value, old_value) {
    .$set_status_text(sprintf("%s cases", nrow(value)))
  },
```
## Conclusion

#### Future plans

Add some more items (formula item, data editor, ...)

K ロ ▶ K 個 ▶ K 할 ▶ K 할 ▶ ( 할 ) 게임 @

- Optimize for speed
- **•** Better documentation
- More useRs!